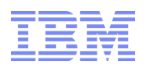

# **The Utility Belt: ISRDDN**

#### **NY RACF**® **Users Group 15 October 2013**

Mark Nelson, CISSP®, CSSLP® markan@us.ibm.com

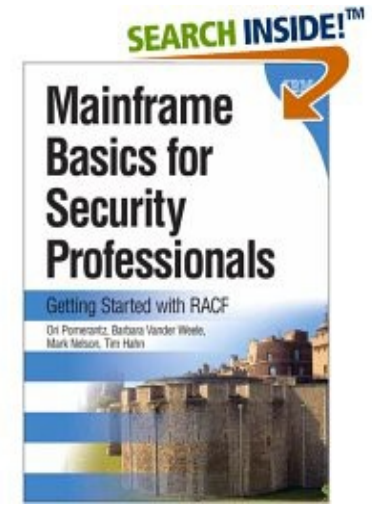

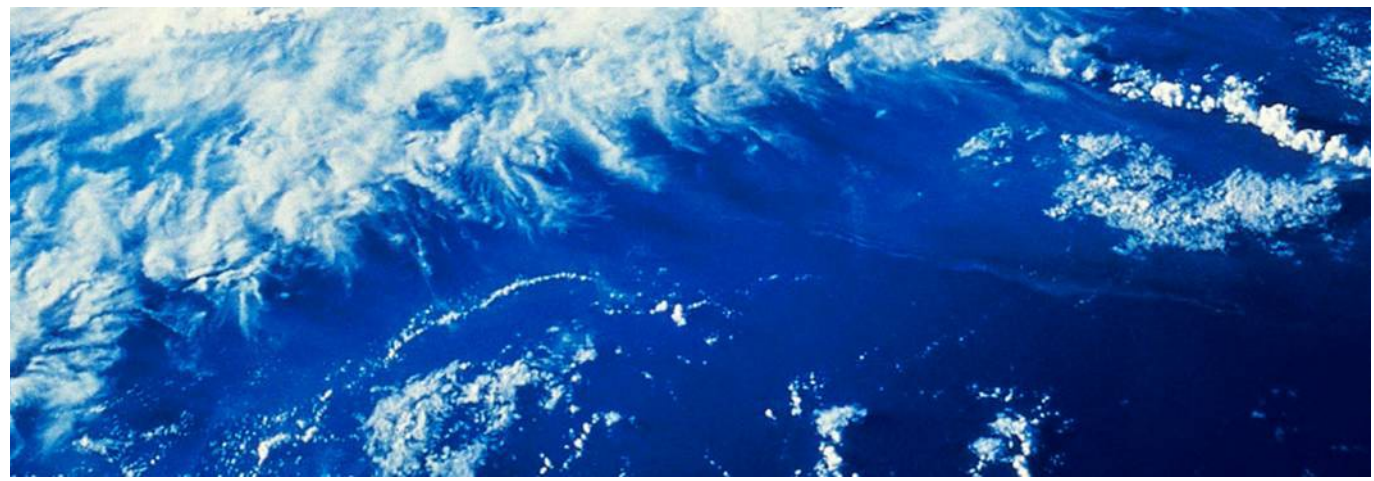

# **Trademarks**

#### **The following are trademarks of the International Business Machines Corporation in the United States and/or other countries.**

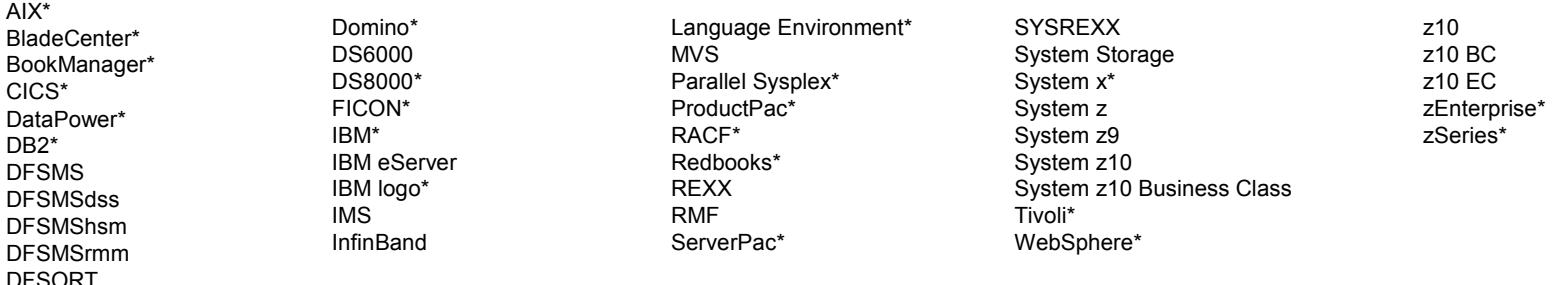

\* Registered trademarks of IBM Corporation

The following are trademarks or registered trademarks of other companies.

Adobe, the Adobe logo, PostScript, and the PostScript logo are either registered trademarks or trademarks of Adobe Systems Incorporated in the United States, and/or other countries.

IT Infrastructure Library is a registered trademark of the Central Computer and Telecommunications Agency which is now part of the Office of Government Commerce.

Intel, Intel logo, Intel Inside, Intel Inside logo, Intel Centrino, Intel Centrino logo, Celeron, Intel Xeon, Intel SpeedStep, Itanium, and Pentium are trademarks or registered trademarks of Intel Corporation or its subsidiaries in the United States and other countries.

Linux is a registered trademark of Linus Torvalds in the United States, other countries, or both.

Microsoft, Windows, Windows NT, and the Windows logo are trademarks of Microsoft Corporation in the United States, other countries, or both.

Windows Server and the Windows logo are trademarks of the Microsoft group of countries.

ITIL is a registered trademark, and a registered community trademark of the Office of Government Commerce, and is registered in the U.S. Patent and Trademark Office.

UNIX is a registered trademark of The Open Group in the United States and other countries.

Java and all Java based trademarks and logos are trademarks or registered trademarks of Oracle and/or its affiliates.

Cell Broadband Engine is a trademark of Sony Computer Entertainment, Inc. in the United States, other countries, or both and is used under license therefrom.

Linear Tape-Open, LTO, the LTO Logo, Ultrium, and the Ultrium logo are trademarks of HP, IBM Corp. and Quantum in the U.S. and other countries.

\* Other product and service names might be trademarks of IBM or other companies.

#### Notes:

Performance is in Internal Throughput Rate (ITR) ratio based on measurements and projections using standard IBM benchmarks in a controlled environment. The actual throughput that any user will experience will vary dependin considerations such as the amount of multiprogramming in the user's job stream, the I/O configuration, the storage configuration, and the workload processed. Therefore, no assurance can be given that an individual user wil throughput improvements equivalent to the performance ratios stated here.

IBM hardware products are manufactured from new parts, or new and serviceable used parts. Regardless, our warranty terms apply.

All customer examples cited or described in this presentation are presented as illustrations of the manner in which some customers have used IBM products and the results they may have achieved. Actual environmental costs a performance characteristics will vary depending on individual customer configurations and conditions.

This publication was produced in the United States. IBM may not offer the products, services or features discussed in this document in other countries, and the information may be subject to change without notice. Consult y business contact for information on the product or services available in your area.

All statements regarding IBM's future direction and intent are subject to change or withdrawal without notice, and represent goals and objectives only.

Information about non-IBM products is obtained from the manufacturers of those products or their published announcements. IBM has not tested those products and cannot confirm the performance, compatibility, or any other cl to non-IBM products. Questions on the capabilities of non-IBM products should be addressed to the suppliers of those products.

Prices subject to change without notice. Contact your IBM representative or Business Partner for the most current pricing in your geography.

This information provides only general descriptions of the types and portions of workloads that are eligible for execution on Specialty Engines (e.g, zIIPs, zAAPs, and IFLs) ("SEs"). IBM authorizes customers to use IBM SE the processing of Eligible Workloads of specific Programs expressly authorized by IBM as specified in the "Authorized Use Table for IBM Machines" provided at www.ibm.com/systems/support/machine warranties/machine code/aut. ("AUT"). No other workload processing is authorized for execution on an SE. IBM offers SE at a lower price than General Processors/Central Processors because customers are authorized to use SEs only to process certain type amounts of workloads as specified by IBM in the AUT.

## **ISRDDN Overview**

- **Contained within ISPF is a debugging tool, ISRDDN, which can be used in TSO to:**
	- Examine the datasets allocated to a DD name
	- Browse storage that is accessible to non-authorized callers
	- Identify the 'fetch location' for a module loaded by the user
	- Find the data sets which contained a specific member
	- Identify I/O errors caused by mixed record format allocations
	- Find who is allocated specific data sets
	- Identify member names or LPA load modules are duplicated in the user's current allocations
	- Find empty datasets in data set concatenations

## **Getting into ISRDDN**

**- ISRDDN is invoked from any place in ISPF where you can enter a TSO command** 

```
 Menu List Mode Functions Utilities Help 
------------------------------------------------------------------------------ 
                                  ISPF Command Shell 
Enter TSO or Workstation commands below: 
===> isrddn 
Place cursor on choice and press enter to Retrieve command 
=\Rightarrow\Rightarrow\Rightarrow\Rightarrow=\Rightarrow\Rightarrow\Rightarrow\RightarrowF1=Help F2=Split F3=Exit F7=Backward F8=Forward F9=Swap
F10=Actions F12=Cancel 
   *CMD
```
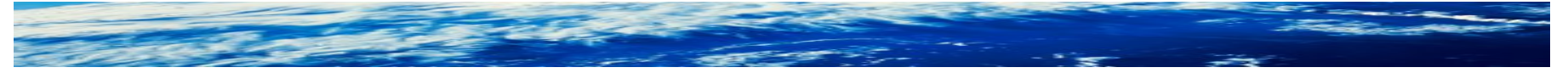

## **First ISRDDN Panel**

**- The first/home ISRDDN panel is a list of the DD names allocated to the TSO session and the data sets allocated to those DDNAMES**

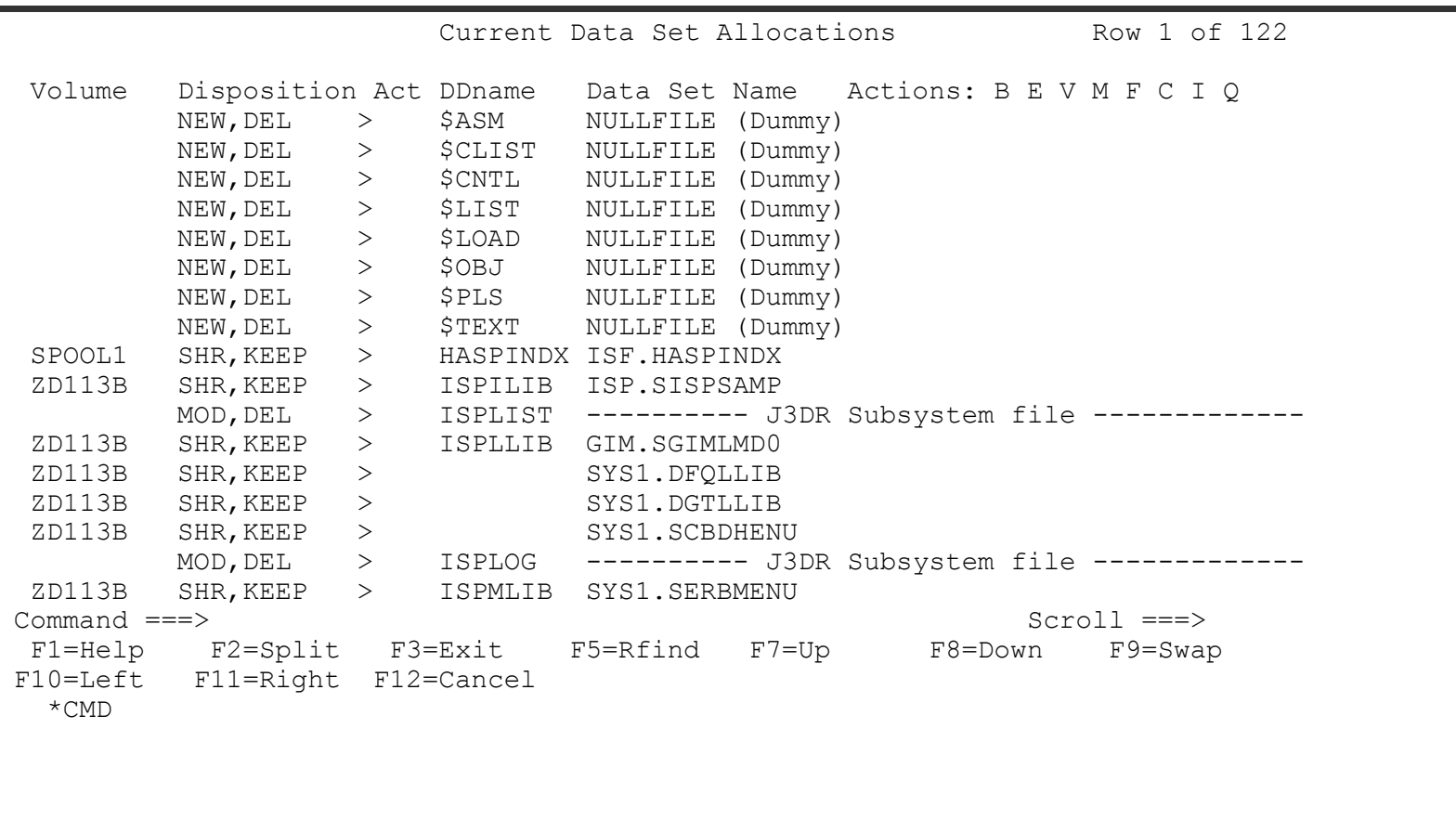

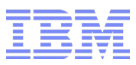

## **First ISRDDN Panel...**

■ **Scrolling to the right shows more data set information**

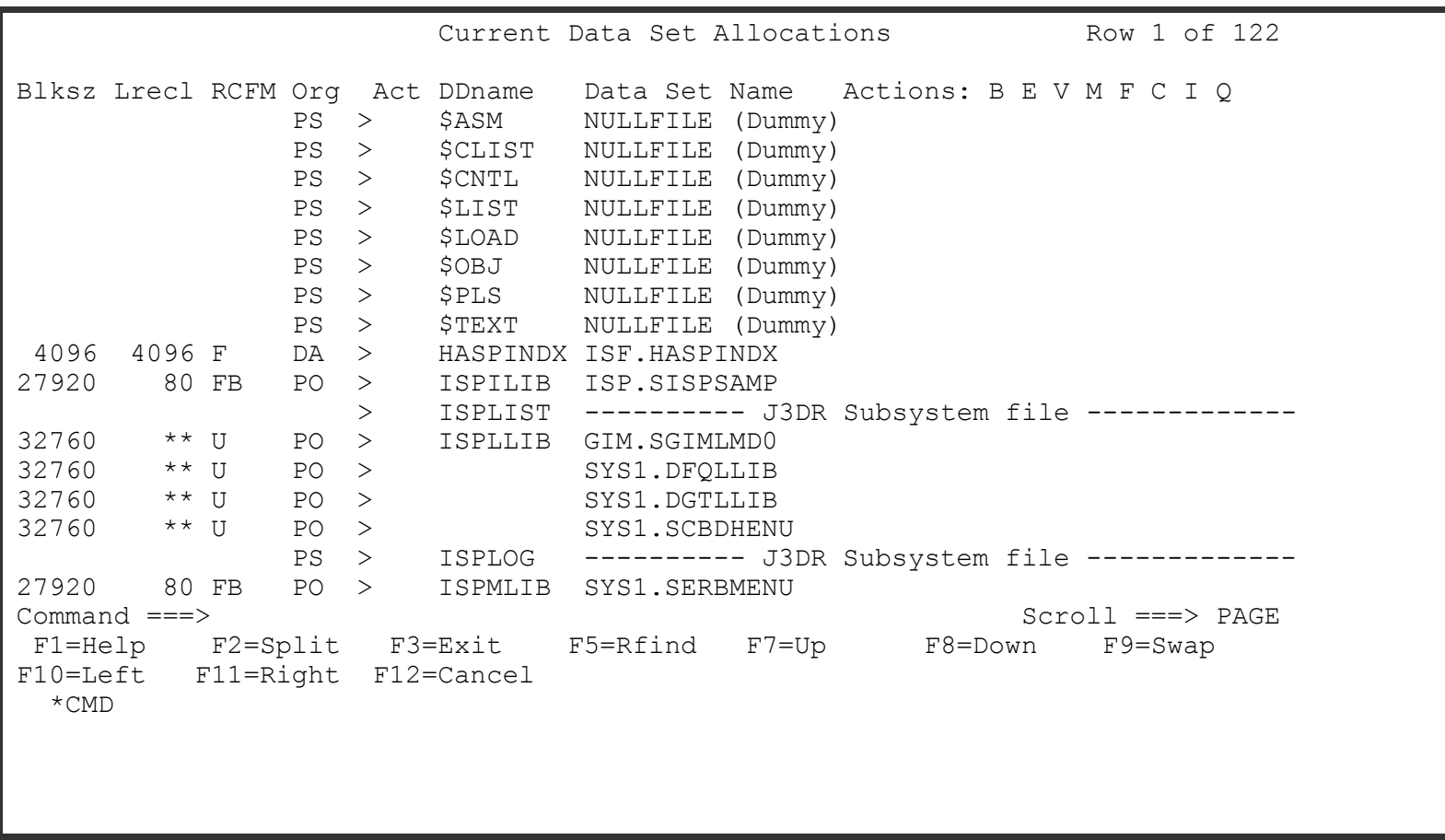

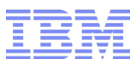

## **First ISRDDN Panel...**

■ **Scrolling to the right shows more data set information**

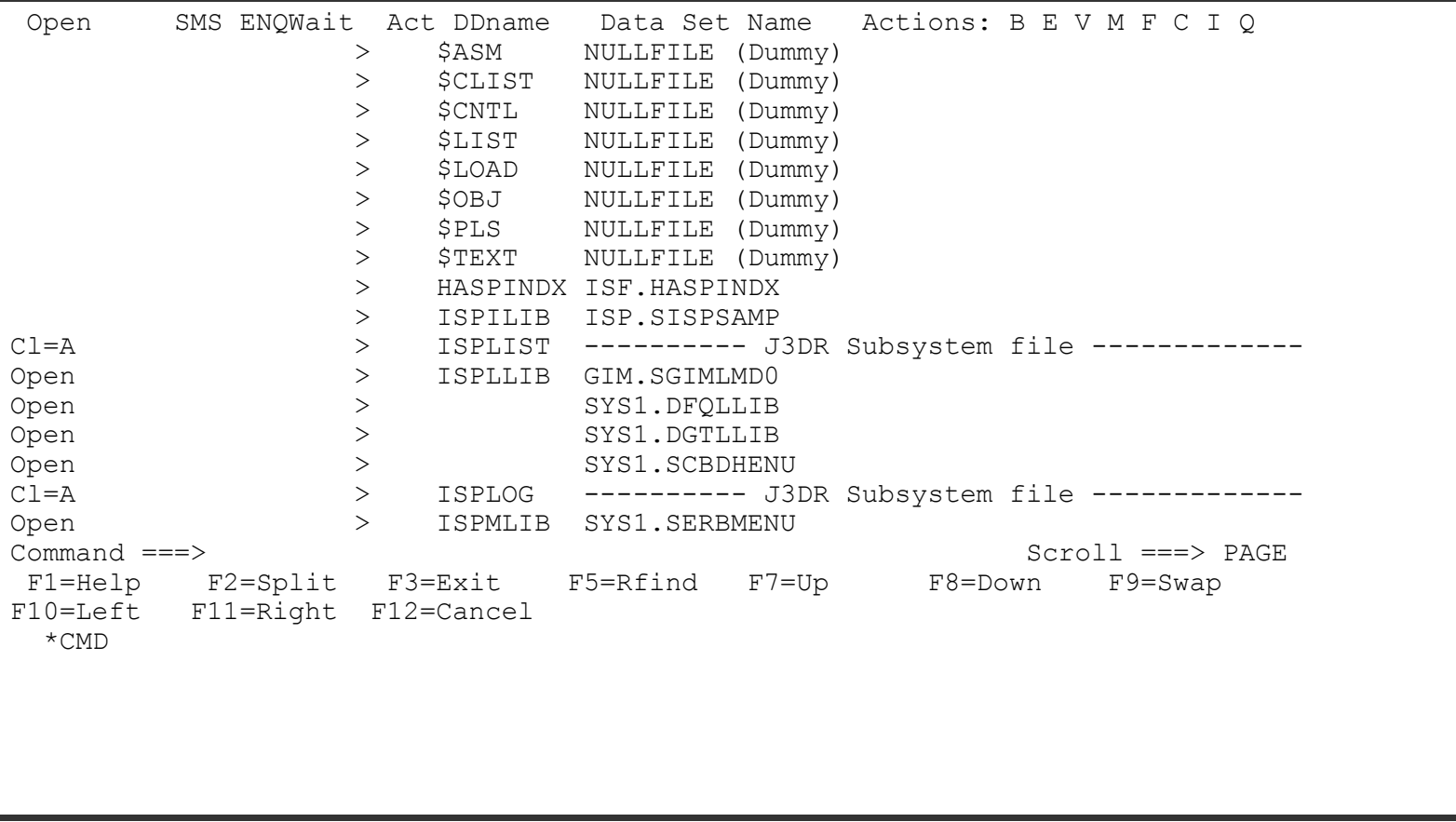

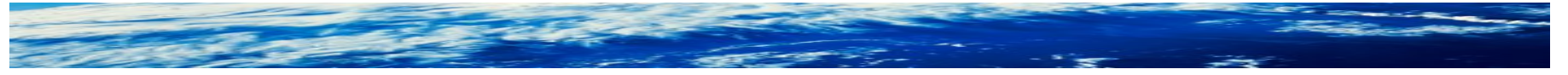

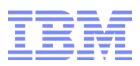

## **ISRDDN Overview**

#### ■ **Commands Available**

- B Browse the first sixteen data sets or a single data set.
- E Edit the first sixteen data sets or a single data set.
- V View the first sixteen data sets or a single data set.
- M Show an enhanced member list for the first sixteen data sets or a single data set.
- F Free the entire DDNAME.
- C Compress a PDS using the existing allocation.
- I Provide additional data set information.
- Q Display list of users or jobs using a data set.

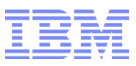

#### **Pseudo-DD names**

- **You can look at APF, PARMLIB, and LPA information with these commands:**
	- **APF**: Include or remove a pseudo-ddname of APFLIST which contains a list of APF libraries.
	- **LPA**:Include or remove pseudo-ddnames LPALIB and LINKLIST which contain LPA libraries and Link List libraries respectively.
	- **PARMLIB:** Include or remove a pseudo-ddname of PARMLIB which contains a list of PARMLIB libraries.

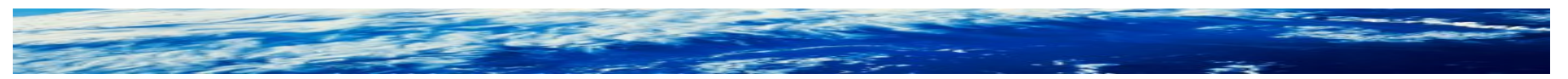

## **Member Lists**

■ **Placing an action character ("b" for browse in this example) next to a DD name creates something very interesting...**

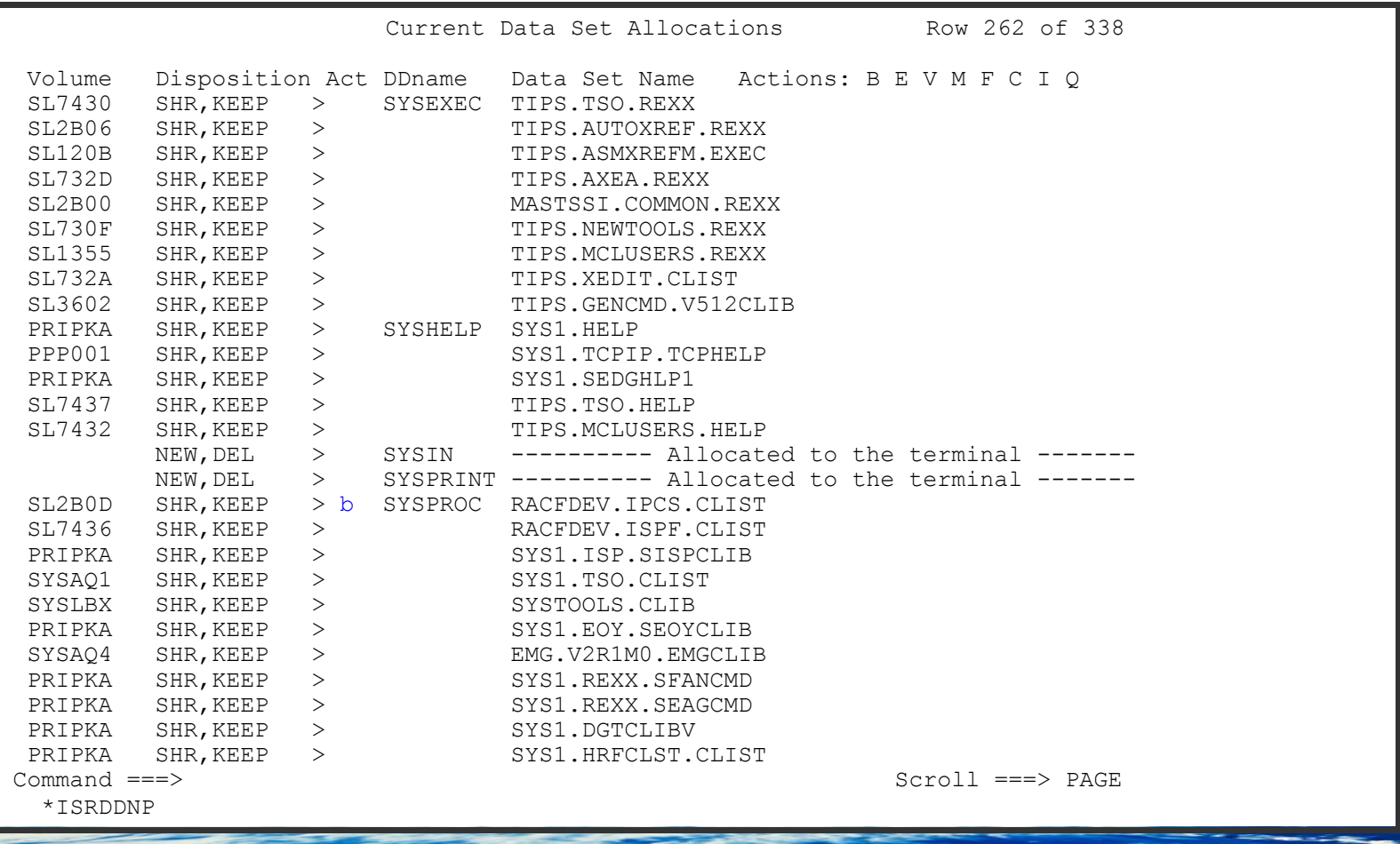

Page 10 of 26 © 2013 IBM Corporation

## **Member Lists...**

■ **… a member list for all members in all data sets! "Lib" indicates which library contains the member**

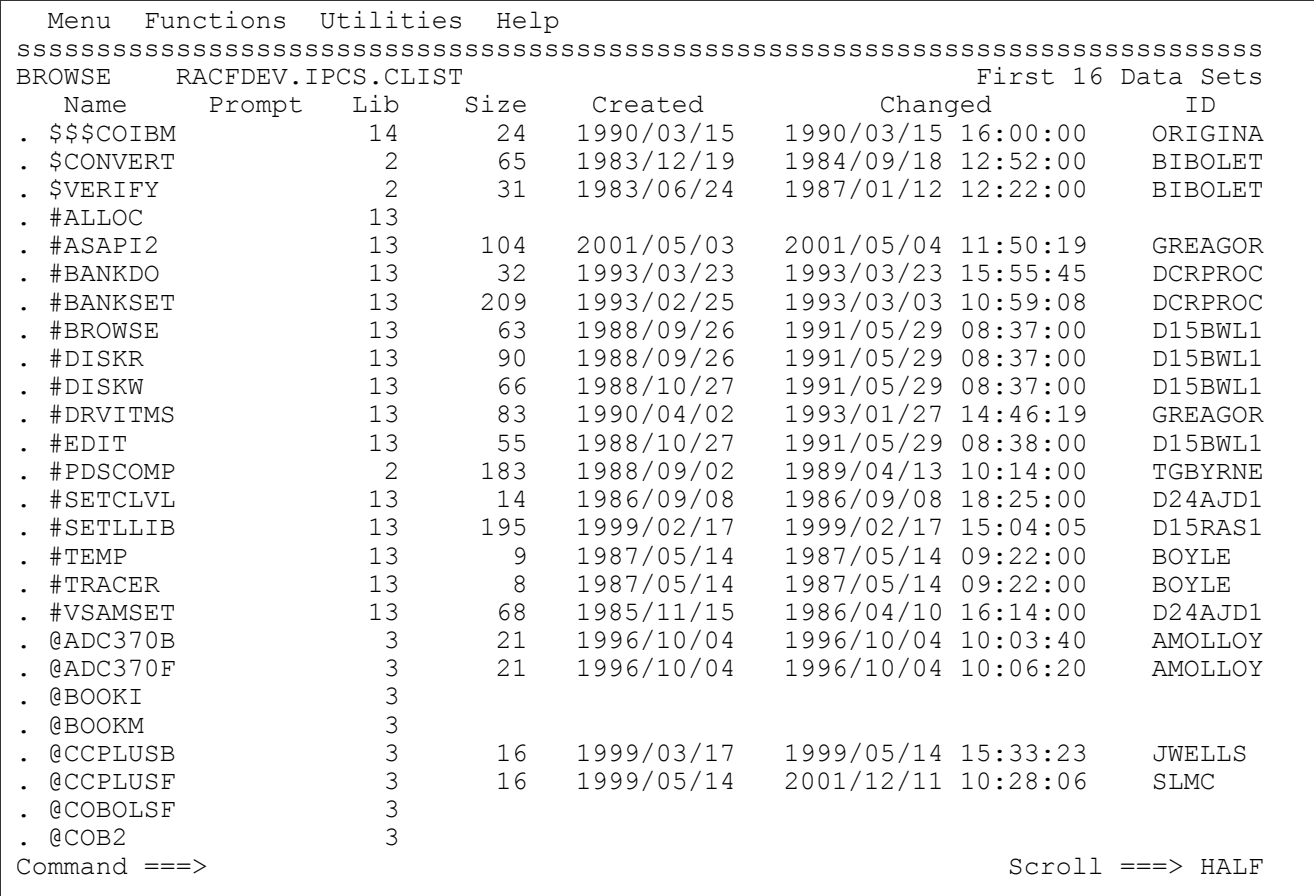

Page 11 of 26 **Case 2013** IBM Corporation

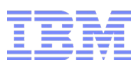

■ **The LOAD command attempts to load a module into storage.** 

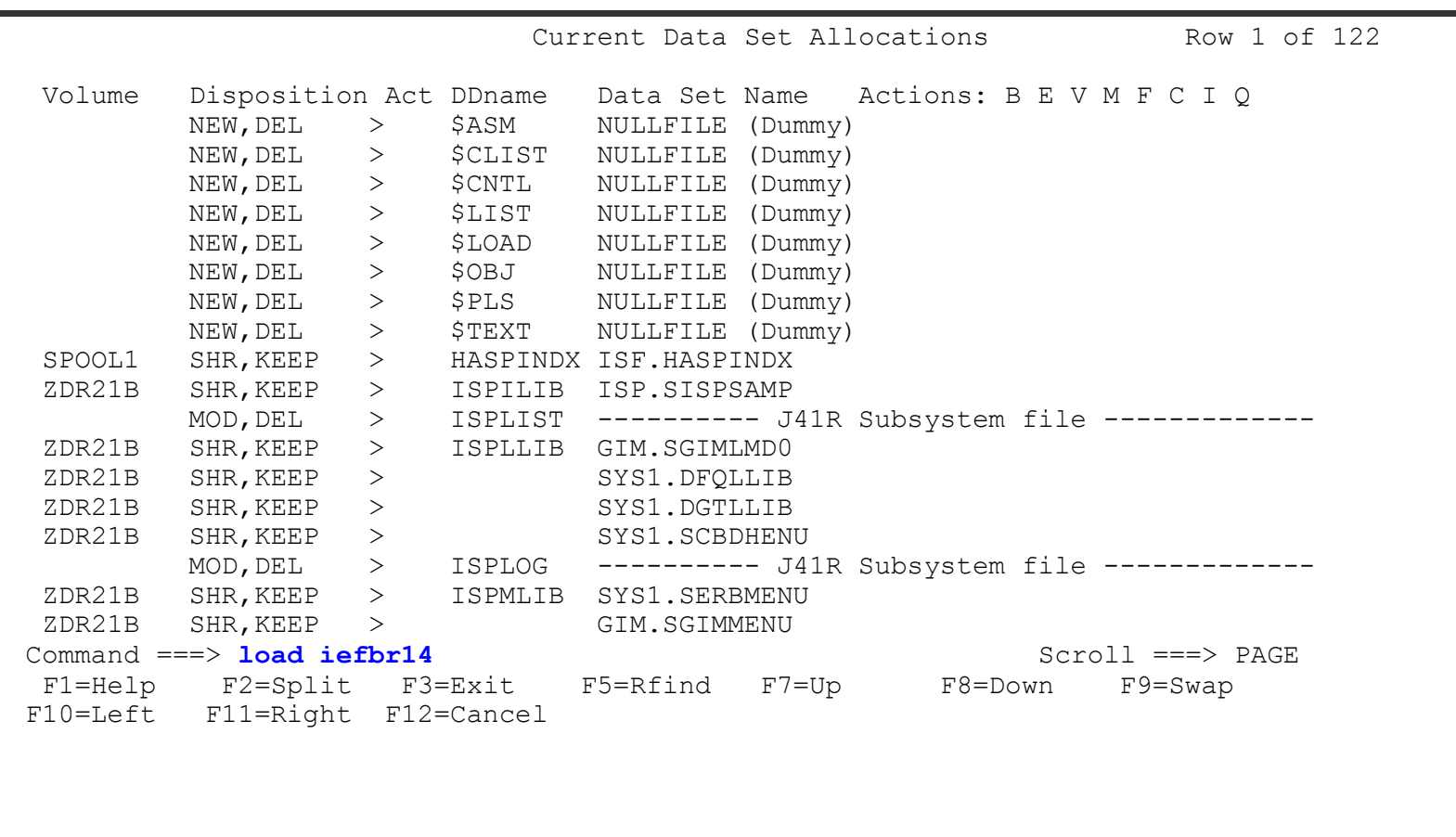

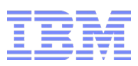

■ **… if successful, ISRDDN shows the module statistics....**

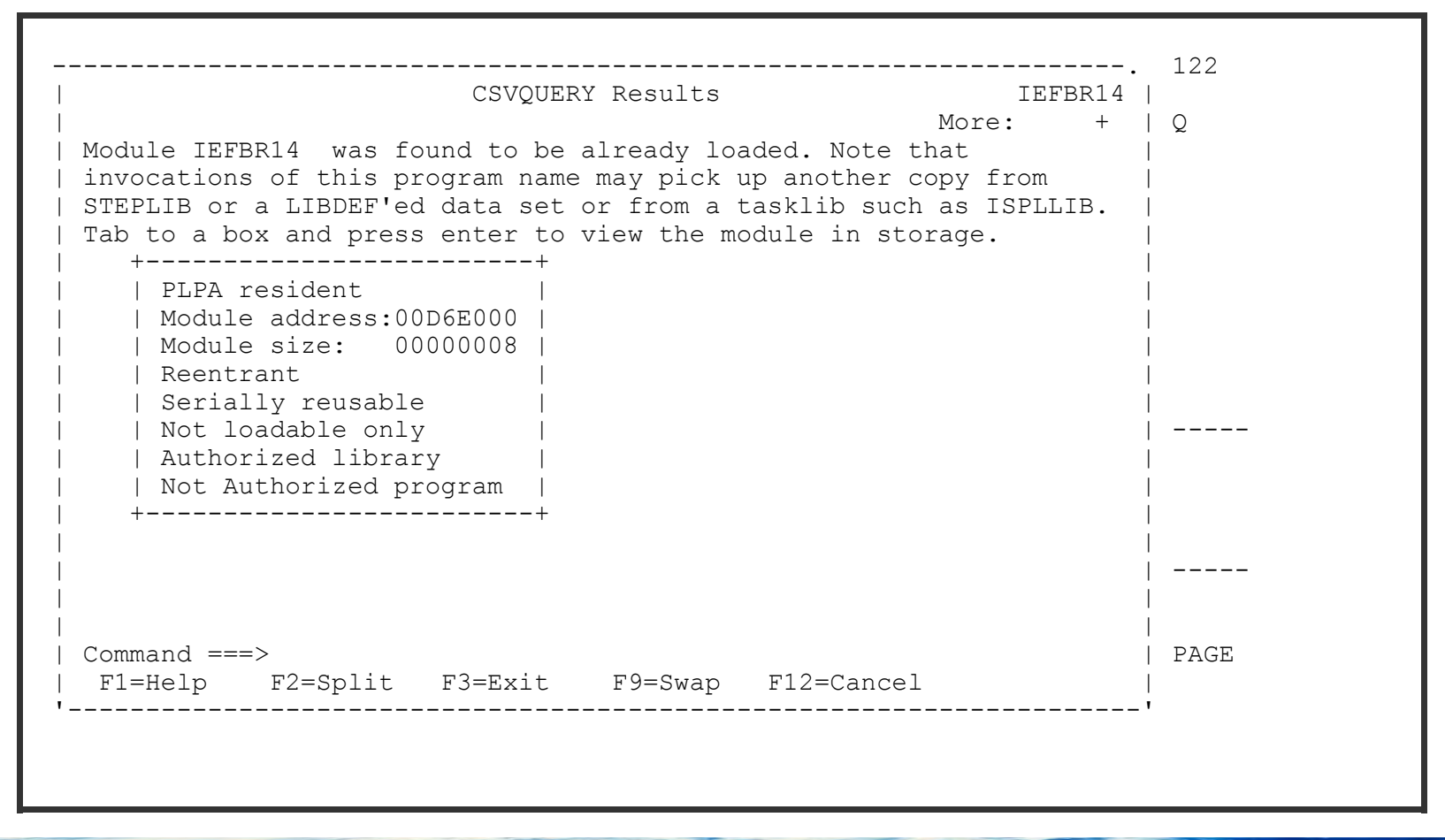

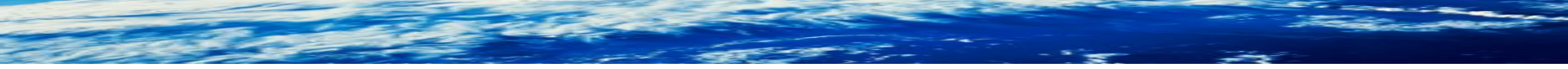

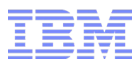

■ **… and the "object code."** 

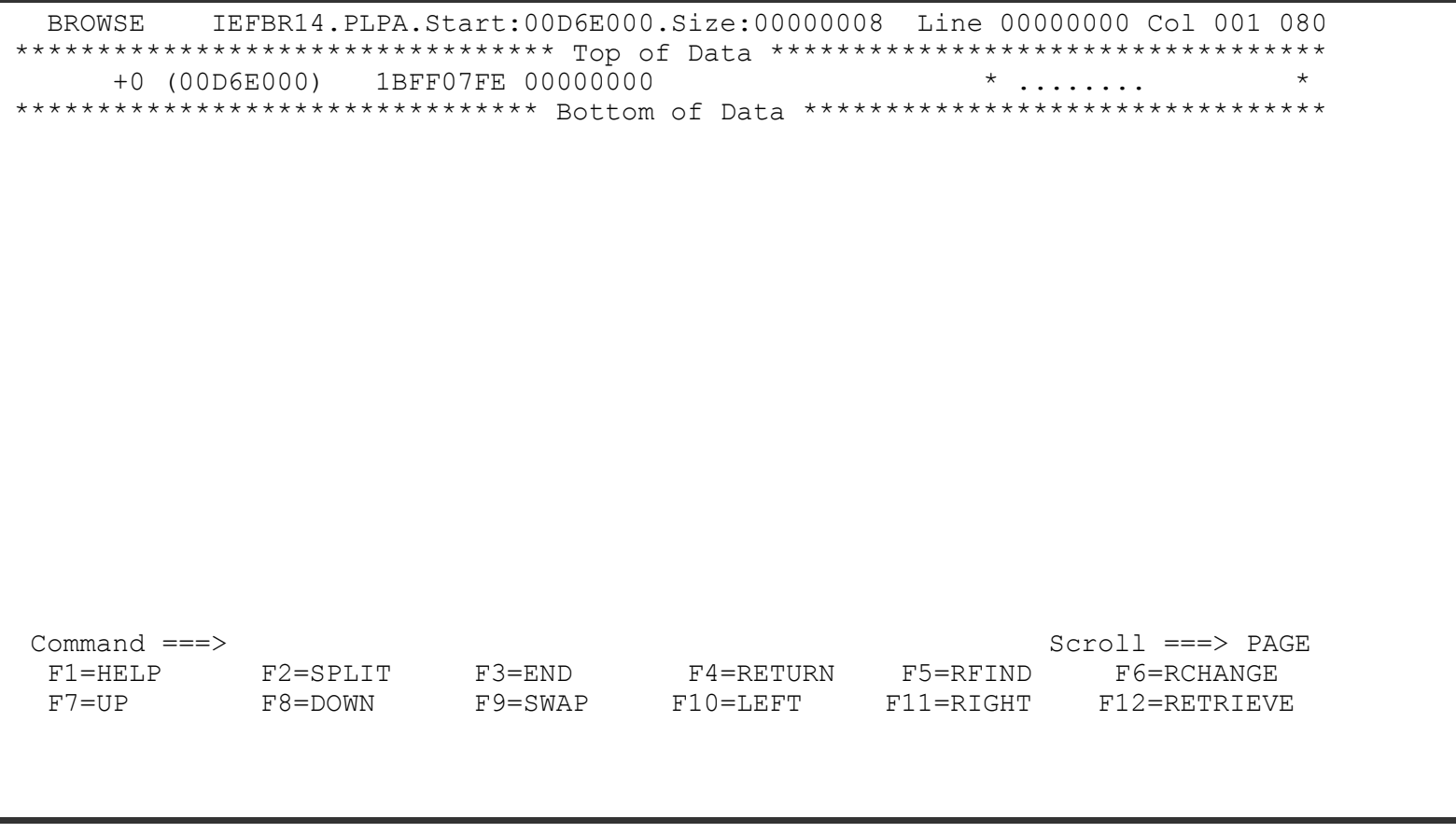

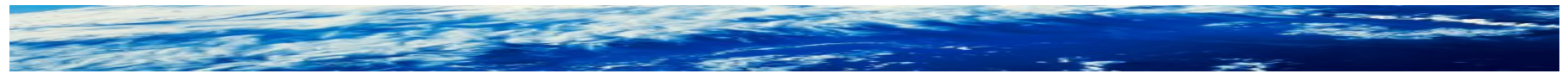

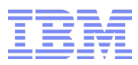

■ **You can ask ISRDDN to "disassemble" the load module with the DISASM command** 

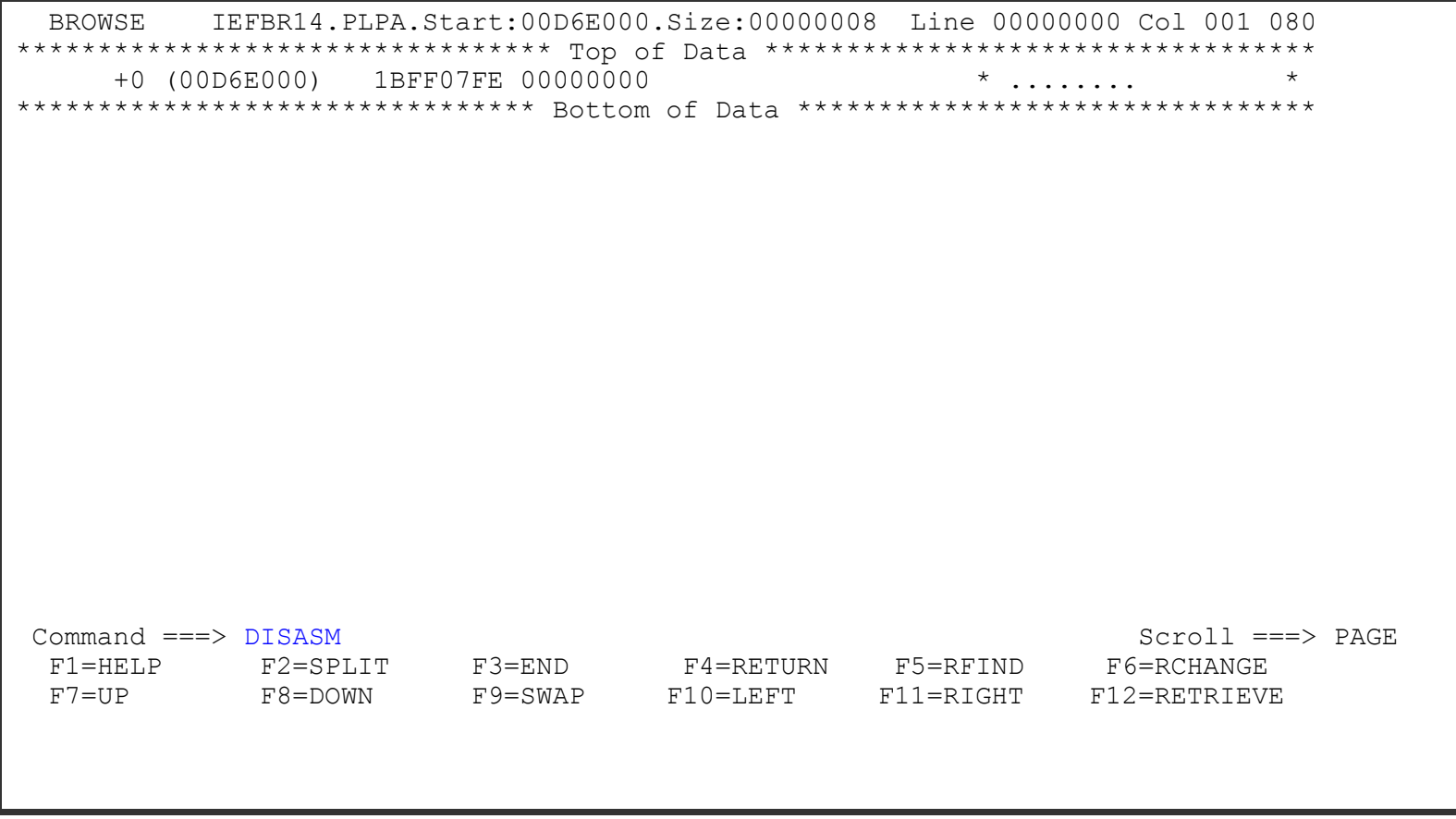

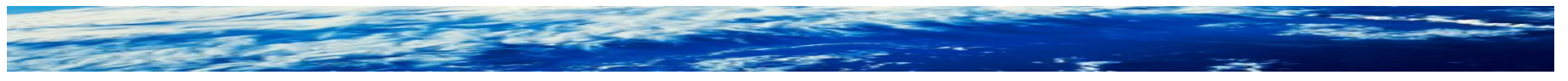

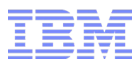

■ **You will be asked if you are authorized to do this...**

```
BROWSE IEFBR14.PLPA.Start:00D6E000.Size:00000008 Line 00000000 Col 001 080 
********************************* Top of Data **********************************
     +0 (00D6E000) 1BFF07FE 00000000 * ........ * 
********************************* Bottom of Data *******************************
 .---------------------------------------------------------. 
                           *** WARNING ****** WARNING *** | More: + | 
 | | 
              Before using this function you must be aware of and
              respect the intellectual property rights of others.
              You are not authorized to use this function to
              disassemble, copy or create assembly listings
              or disassembled Assembler Language source code
              in violation of any contractual or other legal
              obligation. You are authorized to use this function
              only for code for which you have verified you have
              the right to perform disassembly.
 | | 
              Only type YES to proceed if you believe you have the
Command ===> | F1=HELP F2=SPLIT F3=END F4=RETURN | PAGE 
 F1=HELP | F5=RFIND F6=RCHANGE F7=UP F8=DOWN | GE
  F7=UP '---------------------------------------------------------' EVE
```
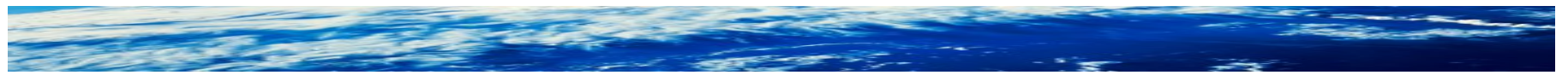

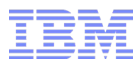

■ **You may have to scroll down to enter "YES"...**

BROWSE IEFBR14.PLPA.Start:00D6E000.Size:00000008 Line 00000000 Col 001 080 \*\*\*\*\*\*\*\*\*\*\*\*\*\*\*\*\*\*\*\*\*\*\*\*\*\*\*\*\*\*\*\*\* Top of Data \*\*\*\*\*\*\*\*\*\*\*\*\*\*\*\*\*\*\*\*\*\*\*\*\*\*\*\*\*\*\*\*\*\* +0 (00D6E000) 1BFF07FE 00000000 \* ........ \* \*\*\*\*\*\*\*\*\*\*\*\*\*\*\*\*\*\*\*\*\*\*\*\*\*\*\*\*\*\*\*\*\* Bottom of Data \*\*\*\*\*\*\*\*\*\*\*\*\*\*\*\*\*\*\*\*\*\*\*\*\*\*\*\*\*\*\* .---------------------------------------------------------.  $***$  WARNING  $***$  $***$  WARNING  $***$ | More: - | You are not authorized to use this function to disassemble, copy or create assembly listings or disassembled Assembler Language source code in violation of any contractual or other legal obligation. You are authorized to use this function only for code for which you have verified you have the right to perform disassembly. | | Only type YES to proceed if you believe you have the legal right to view the disassembled code. Type YES to proceed . . . YES Disassemble from offset . 00000000 Command ===> | F1=HELP F2=SPLIT F3=END F4=RETURN | PAGE F1=HELP | F5=RFIND F6=RCHANGE F7=UP F8=DOWN | GE F7=UP '---------------------------------------------------------' EVE

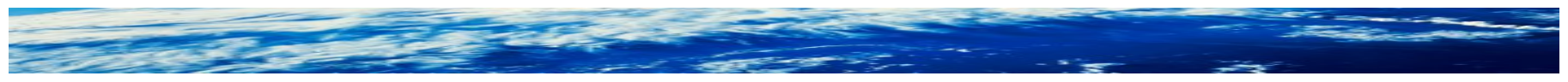

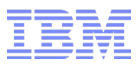

■ **...and if you say "yes", your module is disassembled.**

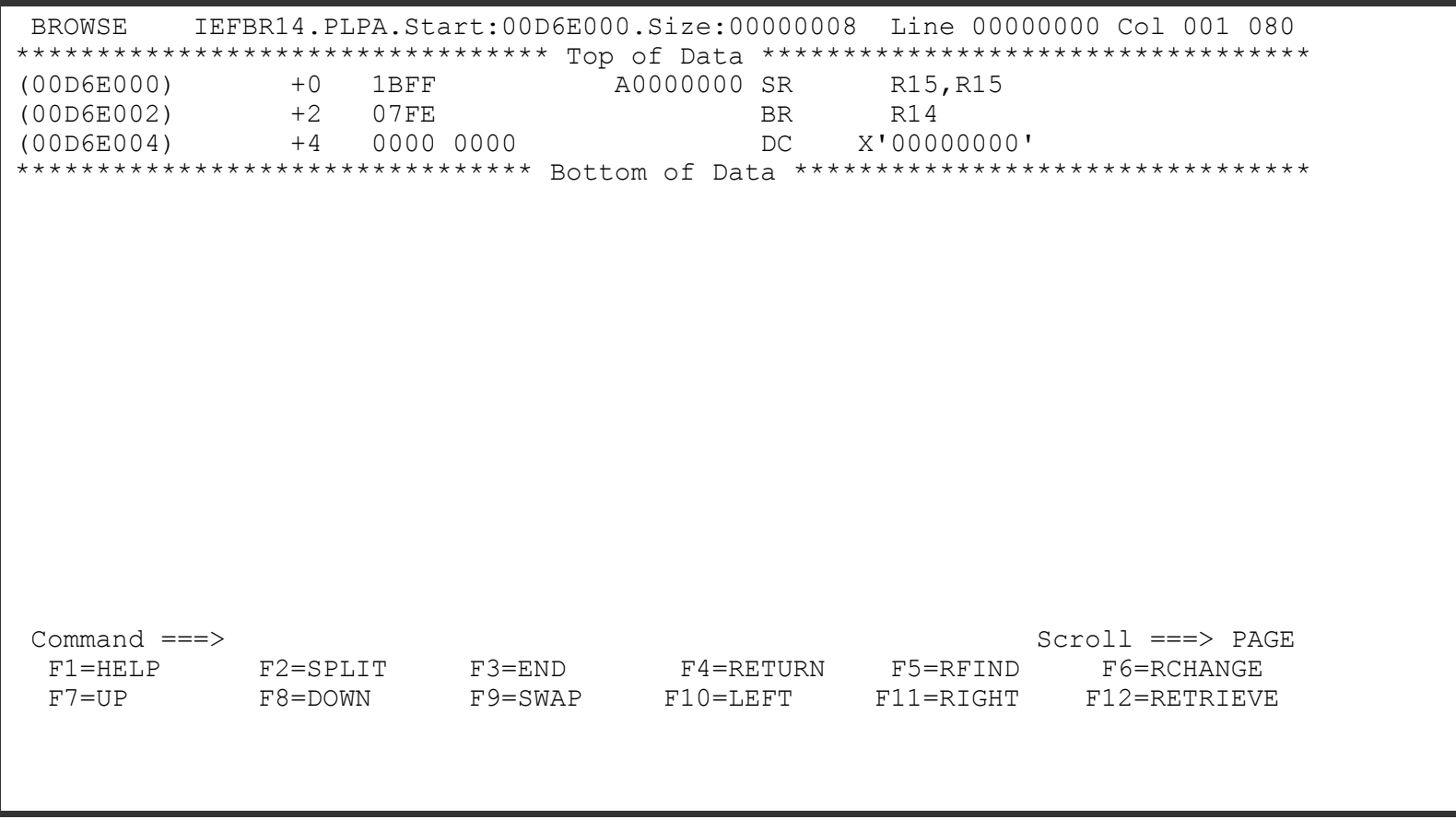

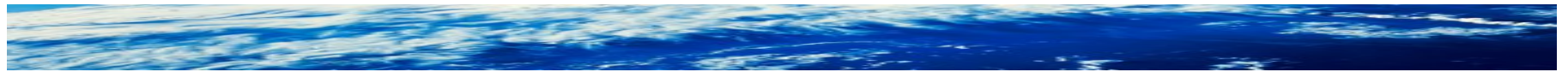

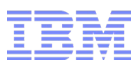

- **ISRDDN allows you to browse storage within your address space**
	- Storage must be accessible to a key 8, non-authorize, problem state program
	- Command syntax is similar to TSO TEST/TESTAUTH
	- Can list arrays using the ARRAY format instruction
	- Can chain together lists using the CHAIN command
	- Can format lists of pointers using the ARRAYP

#### ■ **Some interesting storage locations:**

- CVT: 10.?
- $-$  RCVT $\cdot$  10.2+3F0?
- List of General Resource Classes: 10.?+3e0?+BC

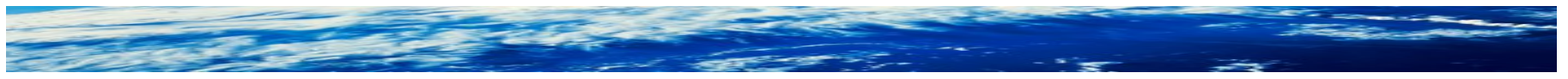

**- BROWSE let's you look at storage in your address space, accessible by nonauthorize programs** 

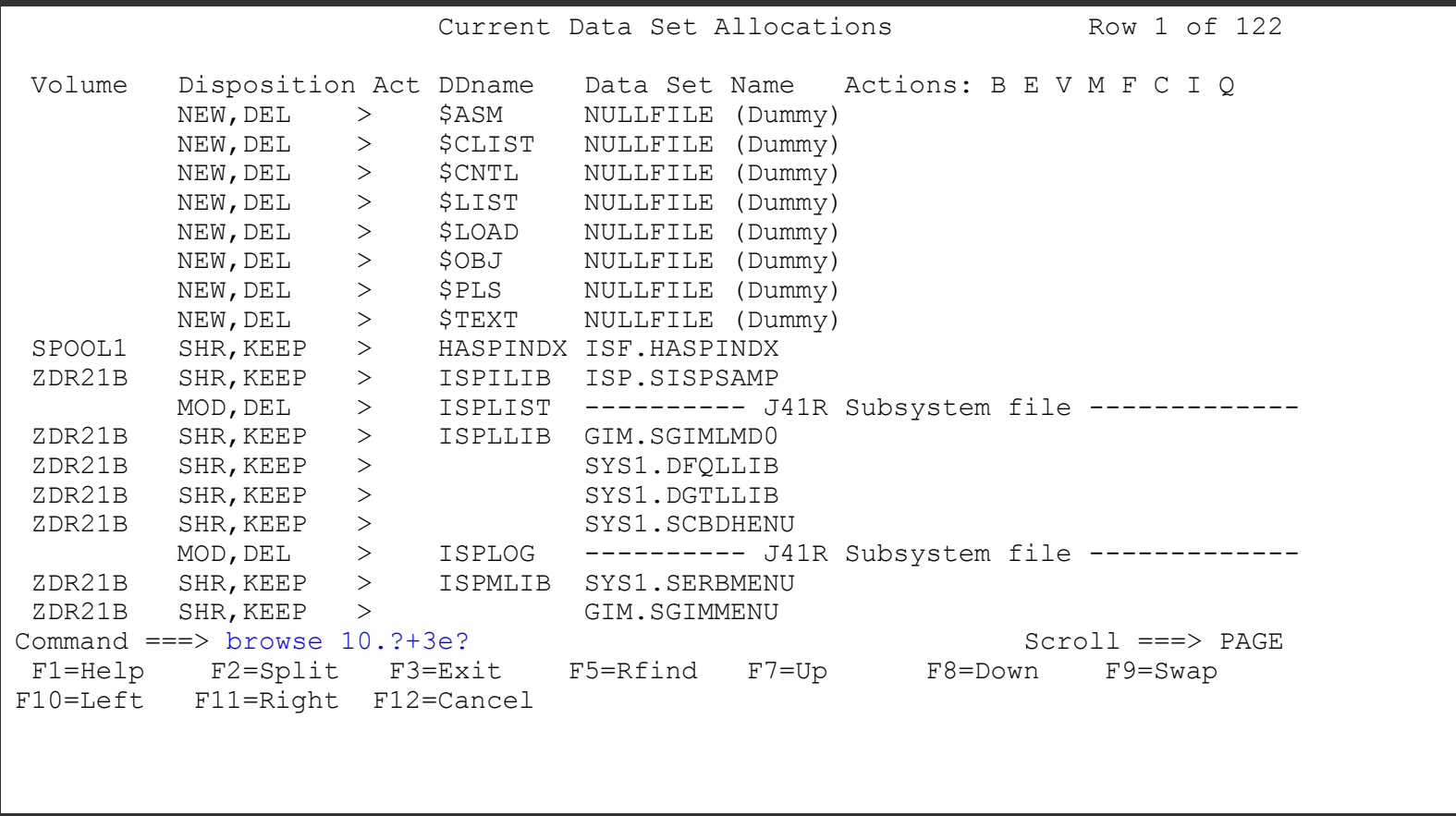

**- Offset, address, hex data, and EBCDIC representation of the hex data is shown. Offset +BC in the RCVT is the class descriptor table.** 

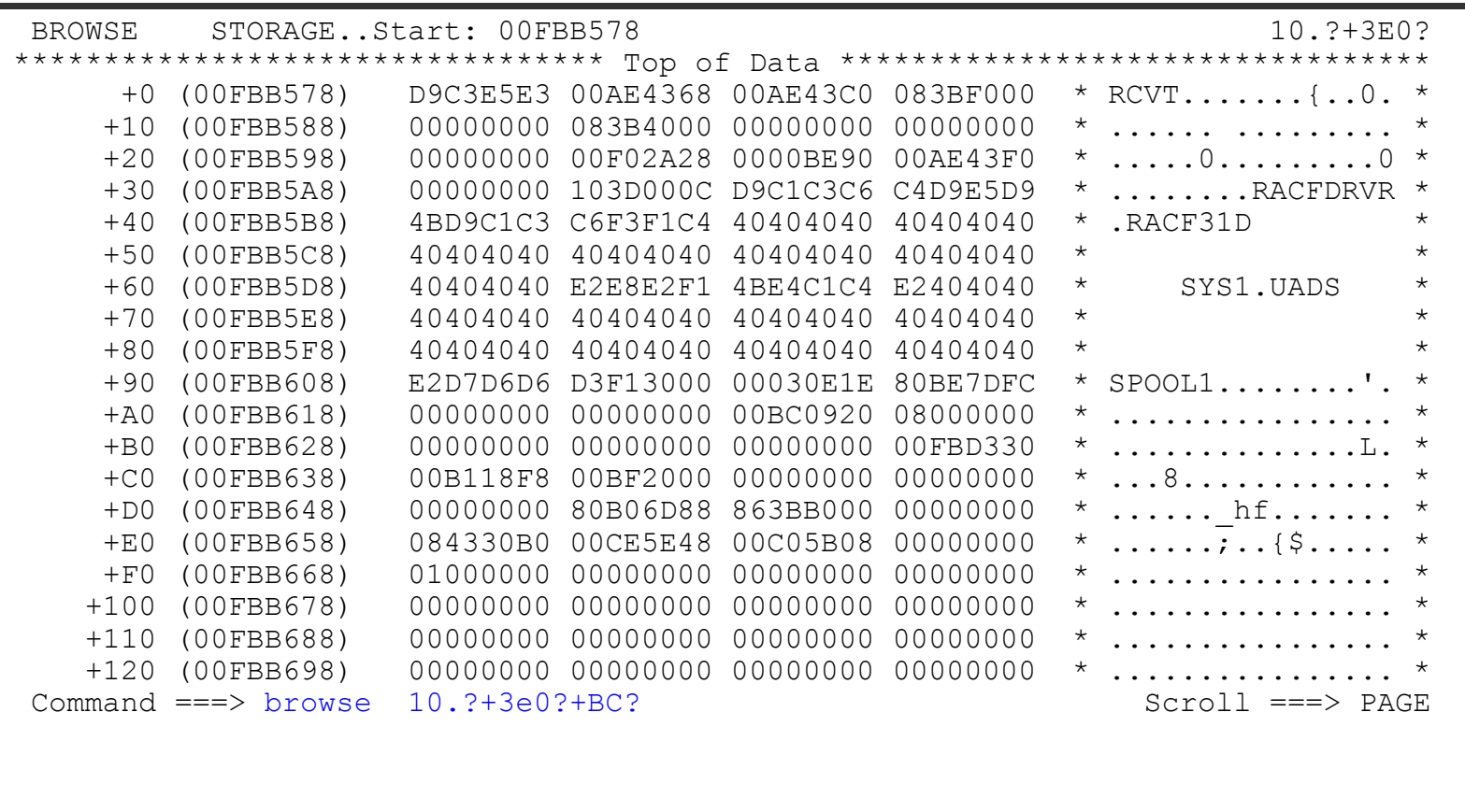

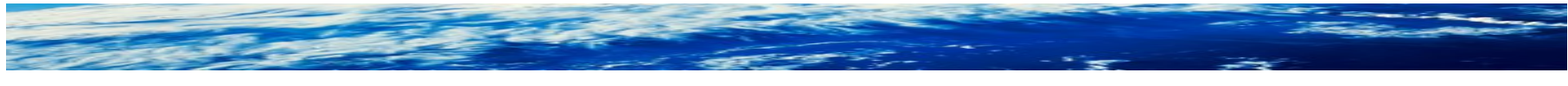

■ **Data which is stored as an array of data values can be shown formatted into entries using the ARRAY keyword. Consider the list of classes at 10.?+3e0? +BC? Each entry is 1C bytes long. We can format that with ARRAY 200 1C** 

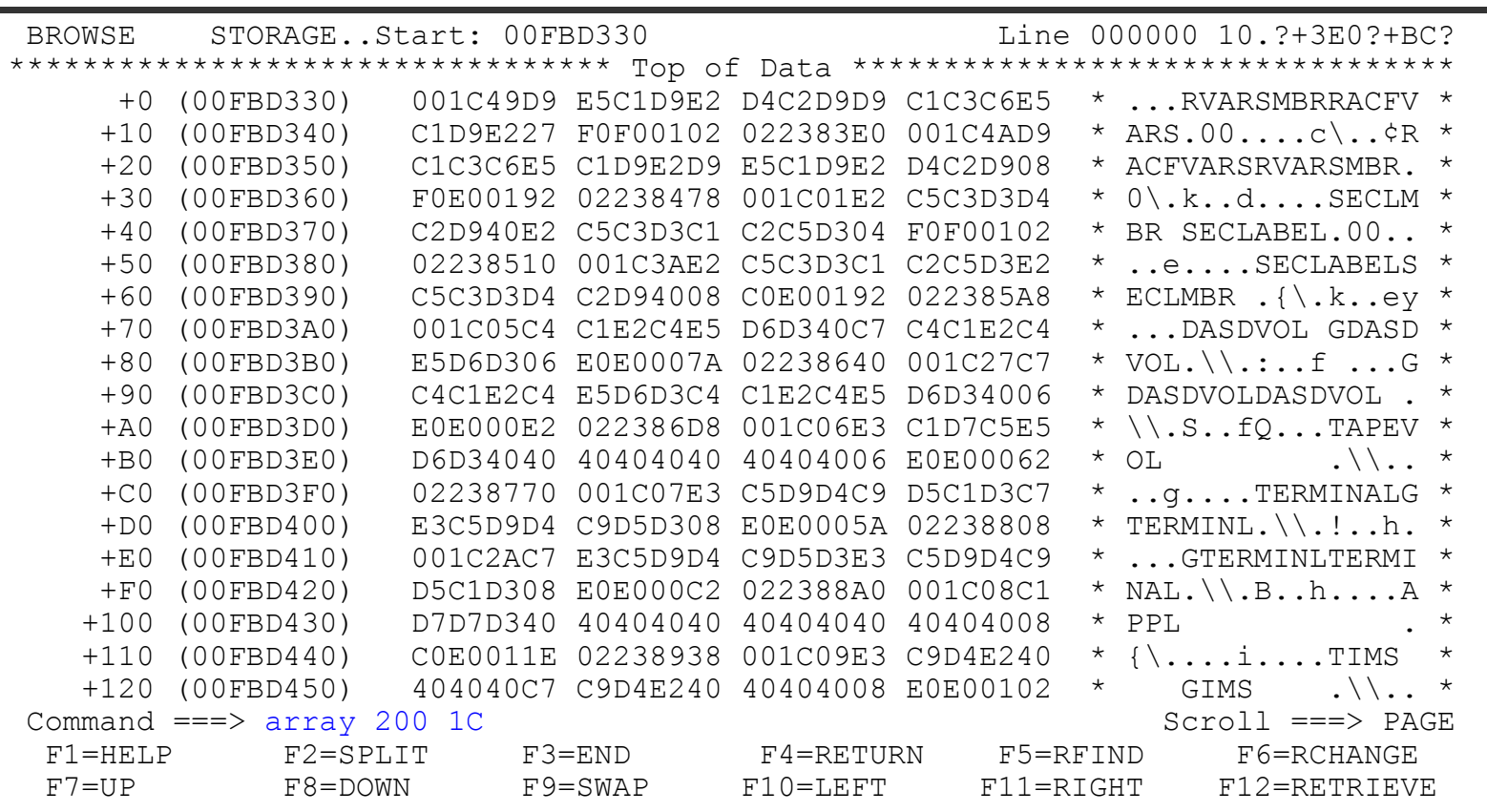

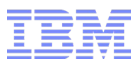

■ **The formatted result:** 

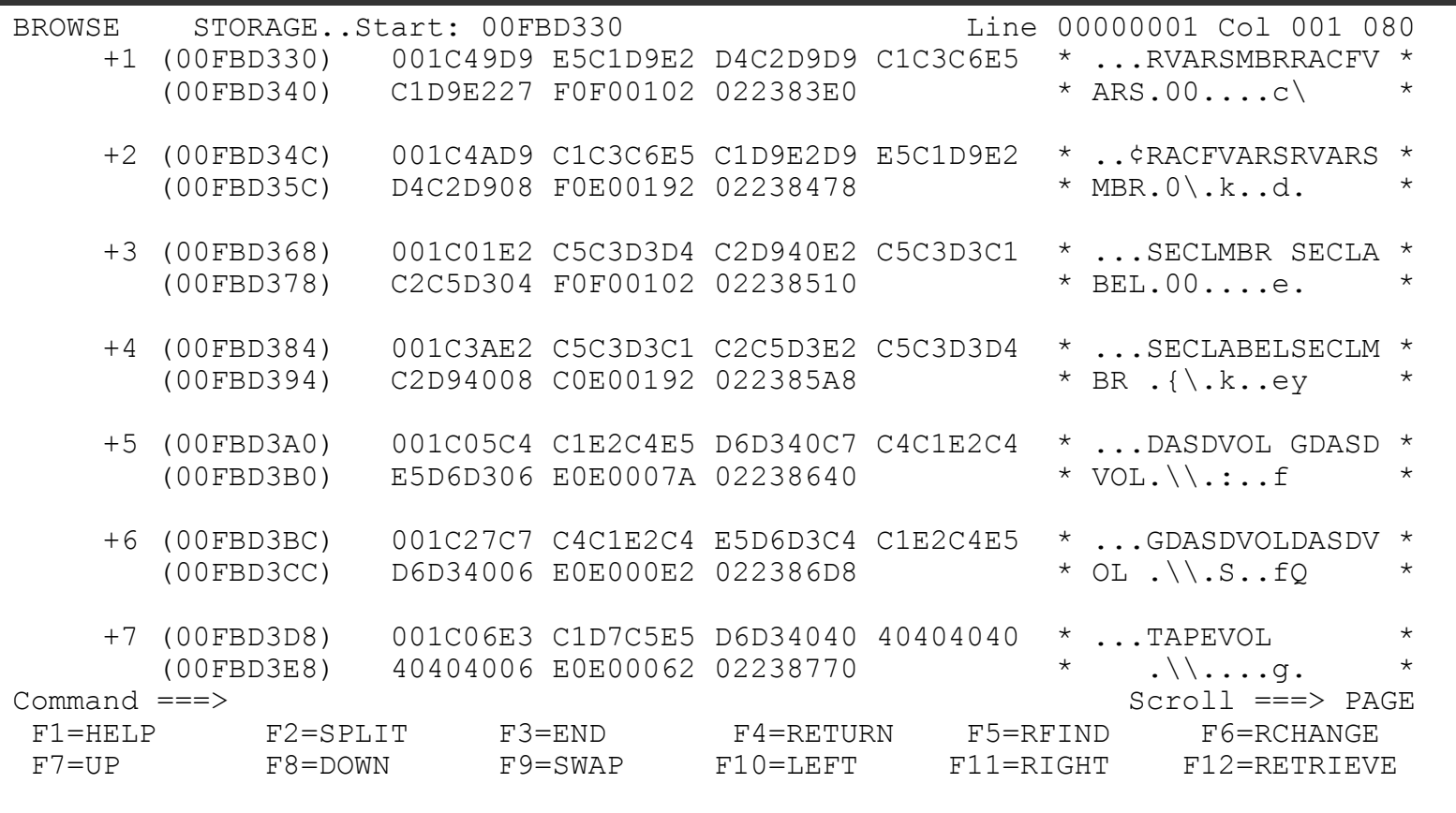

Page 23 of 26 **COVID-10** CONSERVATION CONSERVATION CONSERVATION CONSERVATION CONSERVATION CONSERVATION

## **ENQs...**

**- The ENQ Command Lets you look at the ENQs on your system. The default view is for SYSDSN for your current user ID.** 

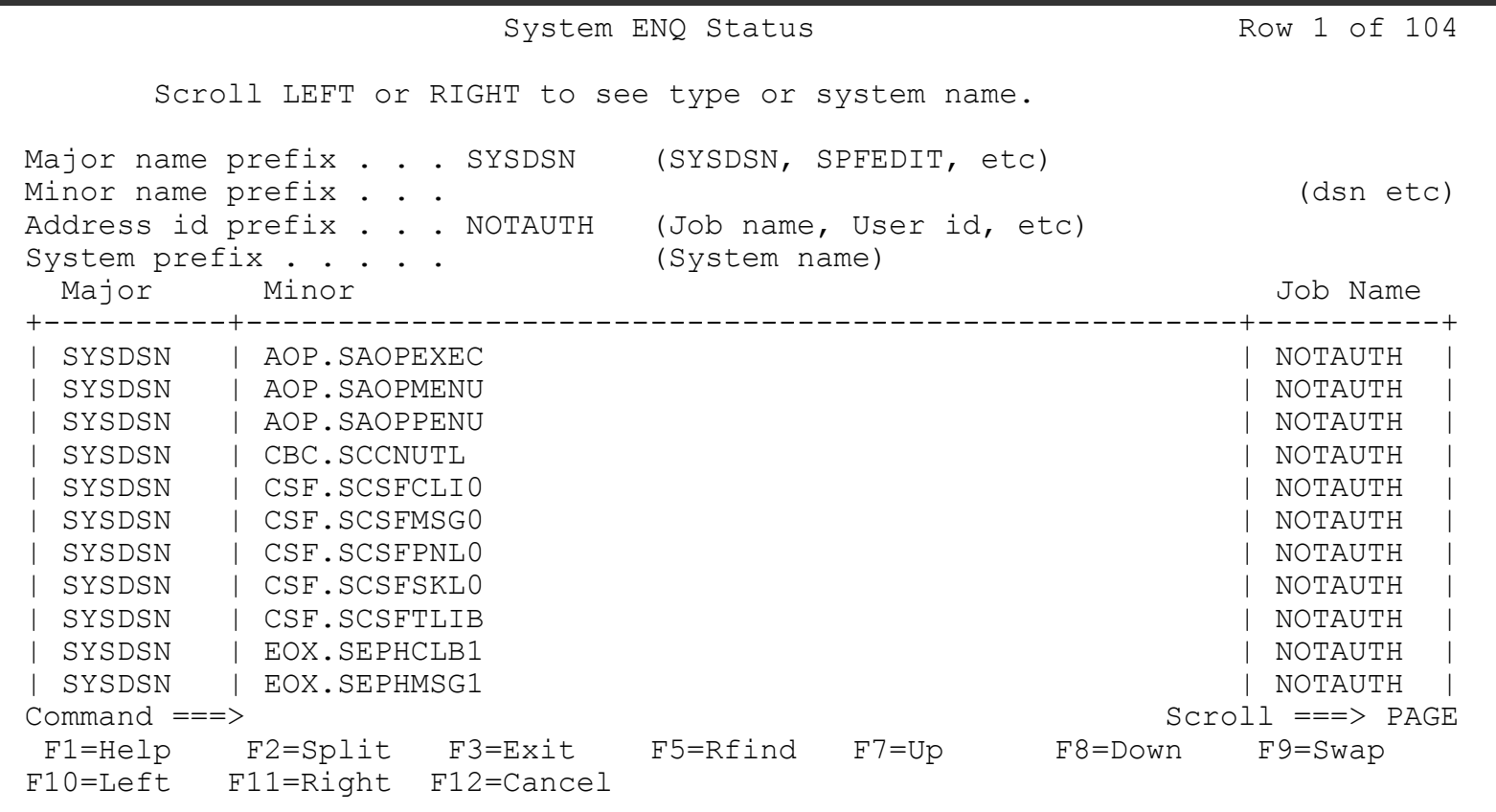

## **ENQs...**

■ **The ENQ Command Lets you look at the ENQs on your system. The default view is for SYSDSN for your current user ID.** 

```
System ENQ Status Row 1 of
1 
       Scroll LEFT or RIGHT to see type or system name. 
Major name prefix . . . SYSZRACF (SYSDSN, SPFEDIT, etc)
Minor name prefix . . .<br>Address id prefix . . . (Job name, User id, etc) (dsn etc)
                       (Job name, User id, etc)<br>(System name)
System prefix . . . . .
Major Minor Minor Manuson and Manuson and Manuson and Job Name
                       +----------+------------------------------------------------------+----------+ 
 | SYSZRACF | RACF 'D9C1C3C6'X | RACF | 
                              +----------+------------------------------------------------------+----------+ 
Command ===> Scroll ===> PAGE 
 F1=Help F2=Split F3=Exit F5=Rfind F7=Up F8=Down F9=Swap 
F10=Left F11=Right F12=Cancel
```
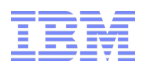

# **The Utility Belt: ISRDDN**

#### **NY RACF**® **Users Group 15 October 2013**

Mark Nelson, CISSP®, CSSLP® markan@us.ibm.com

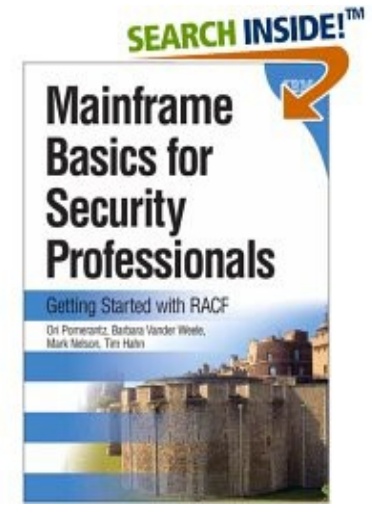

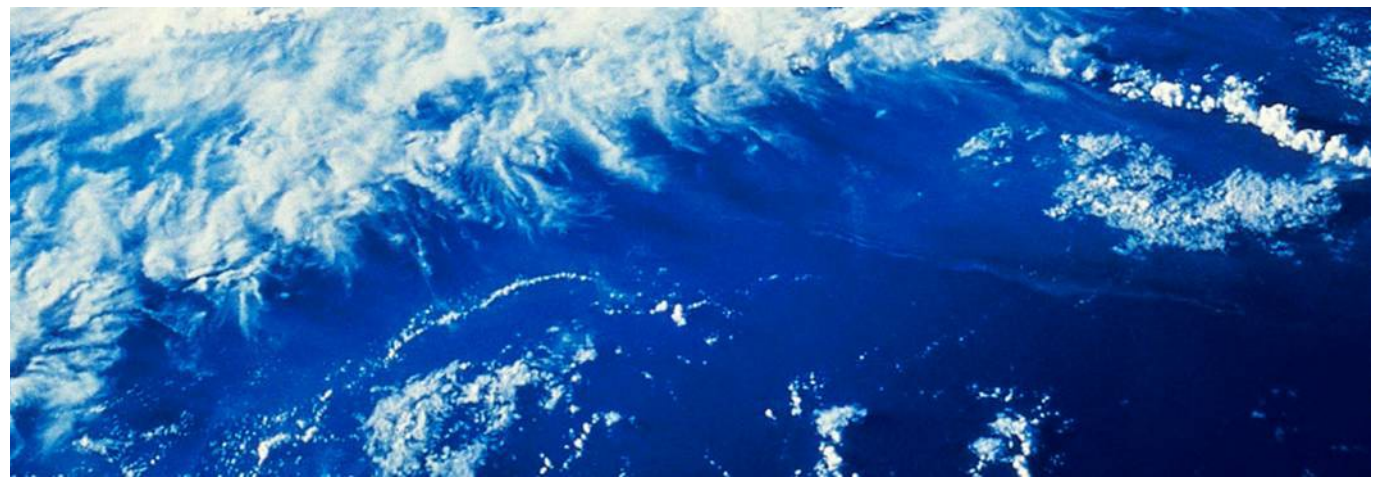